# **UNIVERSITÄT LEIPZIG**

# **Mainframe Internet Integration**

**Prof. Dr. Martin Bogdan Prof. Dr.-Ing. Wilhelm G. Spruth** 

**SS2013** 

**Java Connection Architecture Teil 2** 

**CICS Interface** 

© copyright W. G. Spruth, wgs 04-09

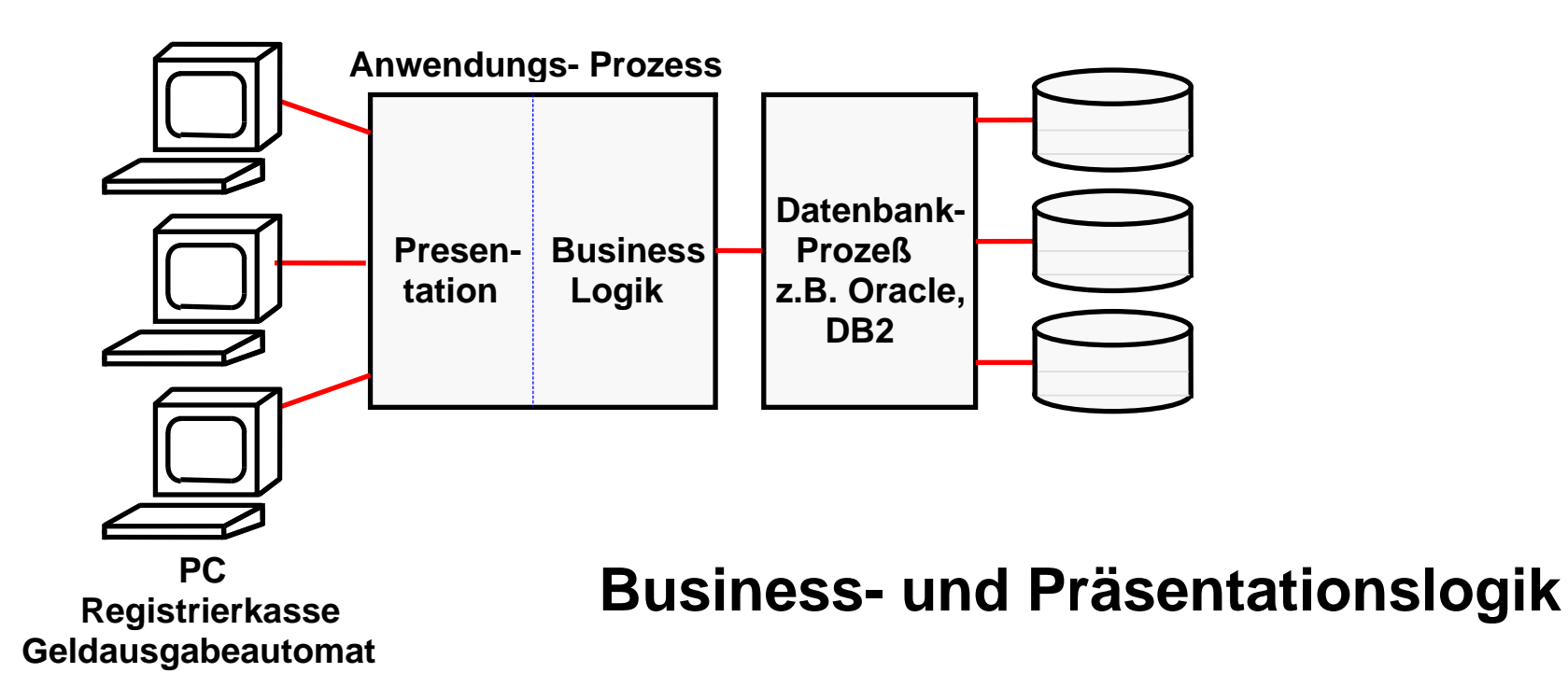

**Ein sauber strukturiertes CICS Programm besteht aus zwei Teilen: Business Logik und Präsentations-Logik.** 

**Business Logik ist der Teil, in dem Berechnungen erfolgen und Daten in einer Datenbank gelesen/geschrieben werden.** 

**Präsentations- Logik ist der Teil, in dem die Ergebnisse der Berechnungen so aufgearbeitet werden, dass sie dem Benutzer in einer ansprechenden Art auf dem Bildschirm dargestellt werden können.** 

**Business Logik wird in Sprachen wie C, C++, COBOL, PL/1, Java usw. geschrieben.** 

**Für die Präsentations - Logik gibt es viele Möglichkeiten. Eine moderne Alternative benutzt Java Server Pages und einen Web Application Server um den Bildschirminhalt innerhalb eines Web Browsers darzustellen.** 

**Die älteste (und einfachste) Alternative verwendet das CICS BMS (Basic Mapping Support) Subsystem. BMS Programme werden in der BMS Sprache geschrieben.** 

# **z/OS Internet Integration**

**Unternehmenskritische Anwendungen und Datenbank-prozesse laufen in der Regel auf einem zentralen Server. In mittleren und großen Unternehmen und Organisationen ist dies in der Regel ein z/OS Rechner. Aufgabenstellung:** 

- **Die existierende IT-Infrastruktur mit den Möglichkeiten des Internets integrieren.**
- **Die existierende IT-Infrastruktur so umstrukturieren, so dass sie mit weniger Personal an die sich in immer kürzeren Zeiträumen ändernden Geschäftsbedingungen angepasst werden kann.**

**Hierfür hat sich die Namen Enterprise Application Integration (EAI), sowie Service Oriented Architecture (SOA) eingebürgert.** 

**Die Enterprise Application Integration (EAI) ist ein Ansatz für die Integration von Applikationen und Datenquellen. Dieser soll den Austausch von Daten und die Verbindung von Geschäftsabläufen vereinfachen. Es soll versucht werden, die Zugriffe der unterschiedlichsten Art von (Java) Klienten auf die unterschiedlichsten Arten von Enterprise Information Systems (EIS) zu vereinheitlichen und zu automatisieren. Beispiele für EISs sind CICS, IMS, Oracle, DB2, Tuxedo.** 

**EAI ist im Wesentlichen ein rein technischer Ansatz zur Integration von Anwendungssystemen. Service Oriented Architecture (SOA) betont die Verbindung zu den nicht-techischen Geschäftsprozessen.** 

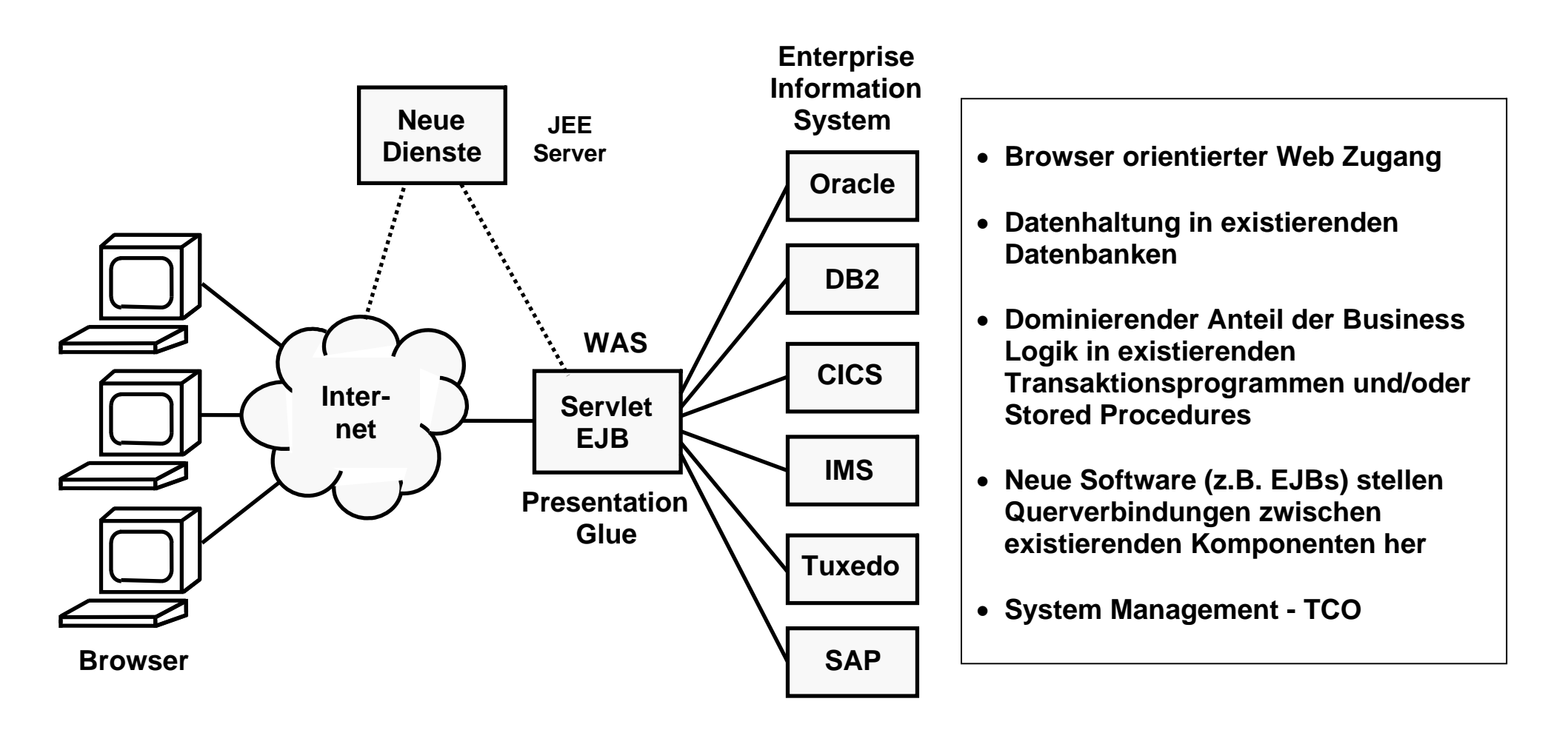

## **Client/Server Aufgabenstellung**

**Servlets und JSPs weren genutzt um die Präsentationslogik von existierenden Anwendungen über moderne grafische Benutzerinterfaces zu modernisieren. Darüber hinaus werden neue zusätzliche internet- orientierte Dienstleistungen, bei denen Mainframe Eigenschaften wie Verfügbarkeit, Transaktions- oder I/O Leistungen nicht erforderlich sind, gerne auf einem getrennten JEE Server implementiert, der mit dem z/OS Server interagiert.** 

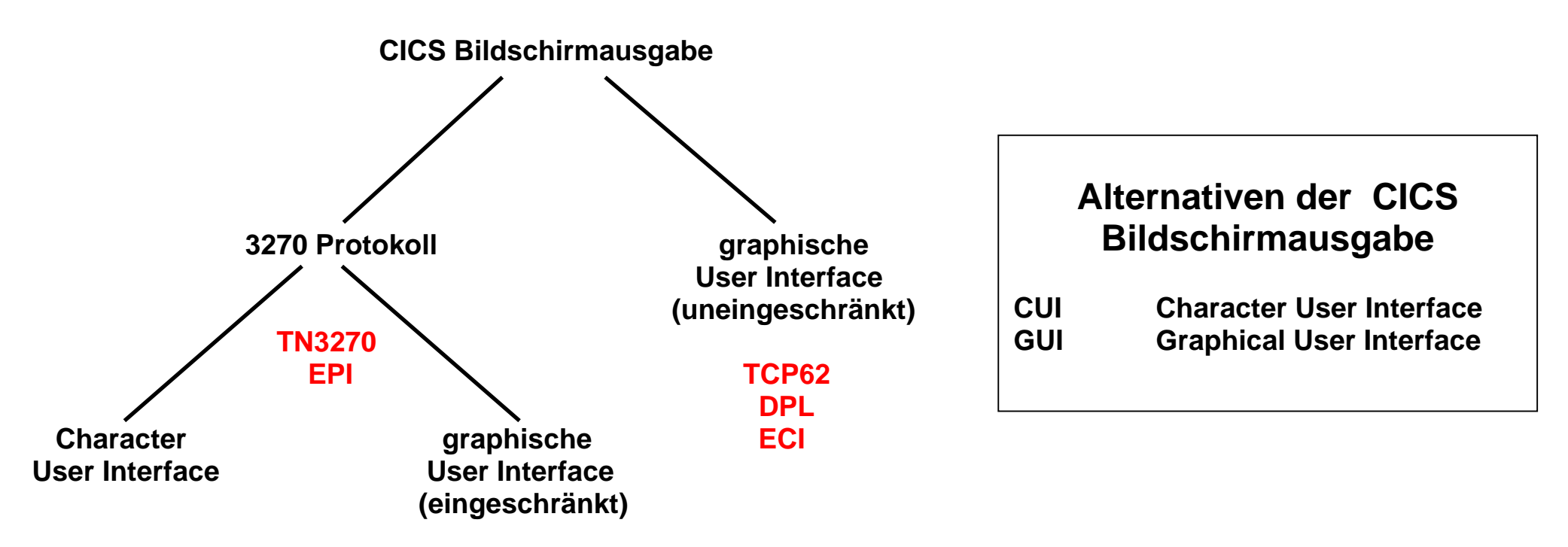

**Die CICS Bildschirmausgabe erfolgt entweder über das 3270 Protokoll unter Nutzung der CICS Terminal Control Komponente und des Basic Mapping Supports (BMS), oder über einen direkten COMMAREA Zugriff.** 

**Im ersten Fall erfolgt die Datenübertragung mit Hilfe des TN3270 Protokolls und der EPI Schnittstelle. Es ist zunächst eine Character User Darstellung möglich (green screen). Alternativ kann der 3270 Datenstrom mit Hilfe eines als "Screen Scraping" bezeichneten Ansatzes grafisch dargestellt werden.** 

**Im zweiten Fall erfolgt die Datenübertragung mit Hilfe des TCP62 Protokolls und der ECI Schnittstelle. Es wird die CICS DistributedProgram Link (DPL) Kommuniation eingesetzt. Einschränkungen in den Möglichkeiten der grafischen Darstellung, die im ersten Fall durch das 3270 Protokoll bedingt sind, werden hierbei ausgeschlossen.** 

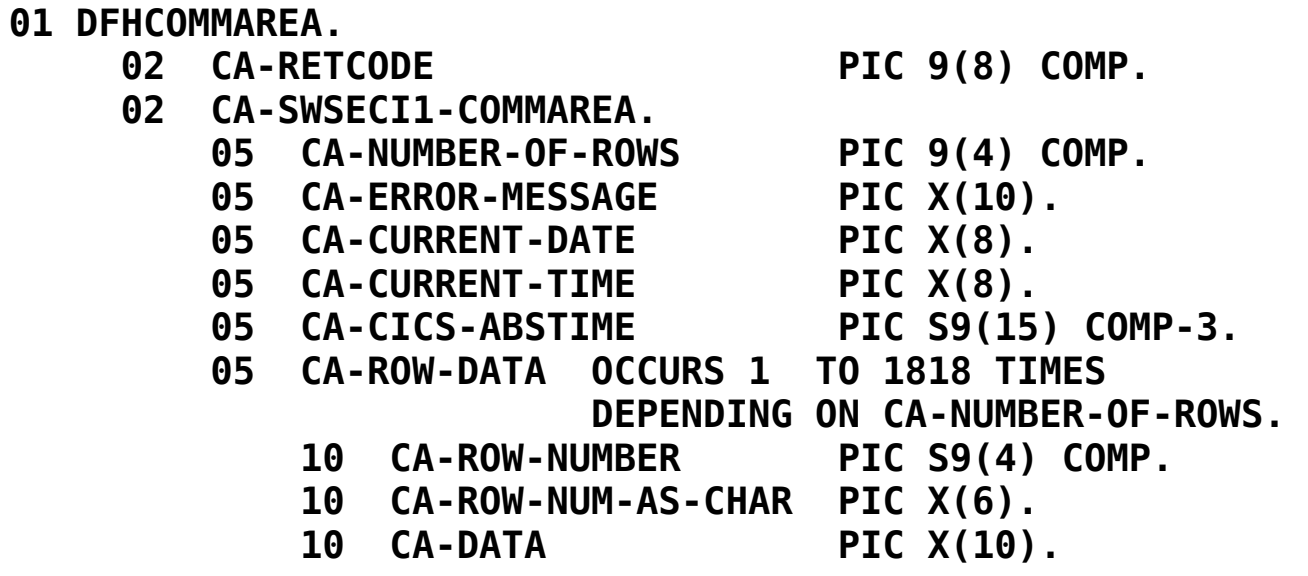

#### **Beispiel für den Inhalt einer Commarea**

**https://awebproxyprd.ins.state.ny.us/docs/aiciref/aicirefp10.htm** 

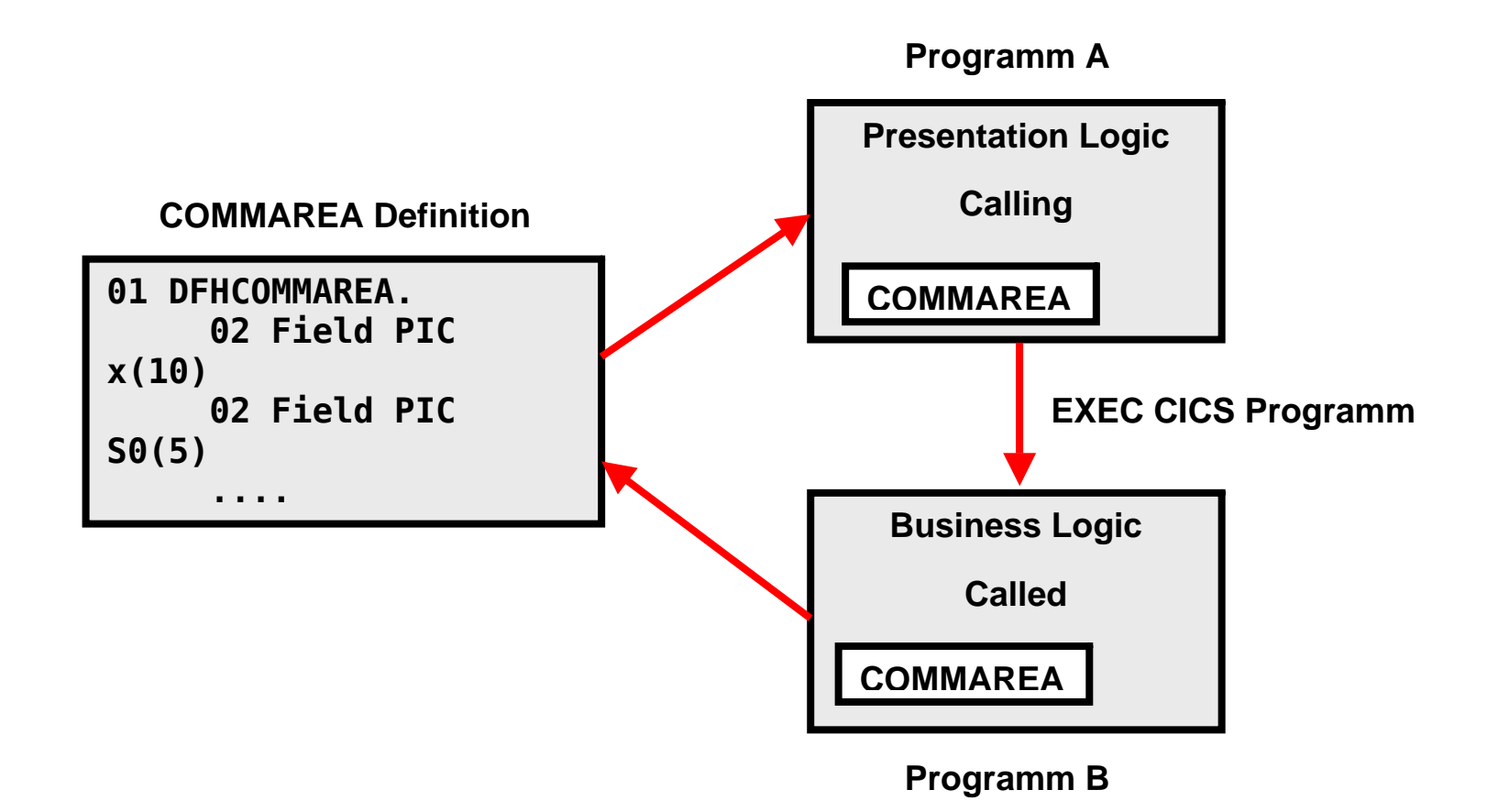

#### **Ablauf einer COMMAREA Operation**

**Für die Kommunikation von Eingabe und Ausgabe Informationen extrahiert das aufrufende (calling) Presentation Logik Programm Daten aus der Eingabe Nachricht, und setzt Eingabefelder in der COMMAREA. Es ruft dann ein weiteres (called) CICS-Programm auf. Dieses Programm legt die Ergebnisse der Business Logik Operation wieder in Felder der COMMAREA ab und gibt die Kontrolle an das aufrufende Programm zurück. Letzteress macht das Ergebnis über die COMMAREA verfügbar.** 

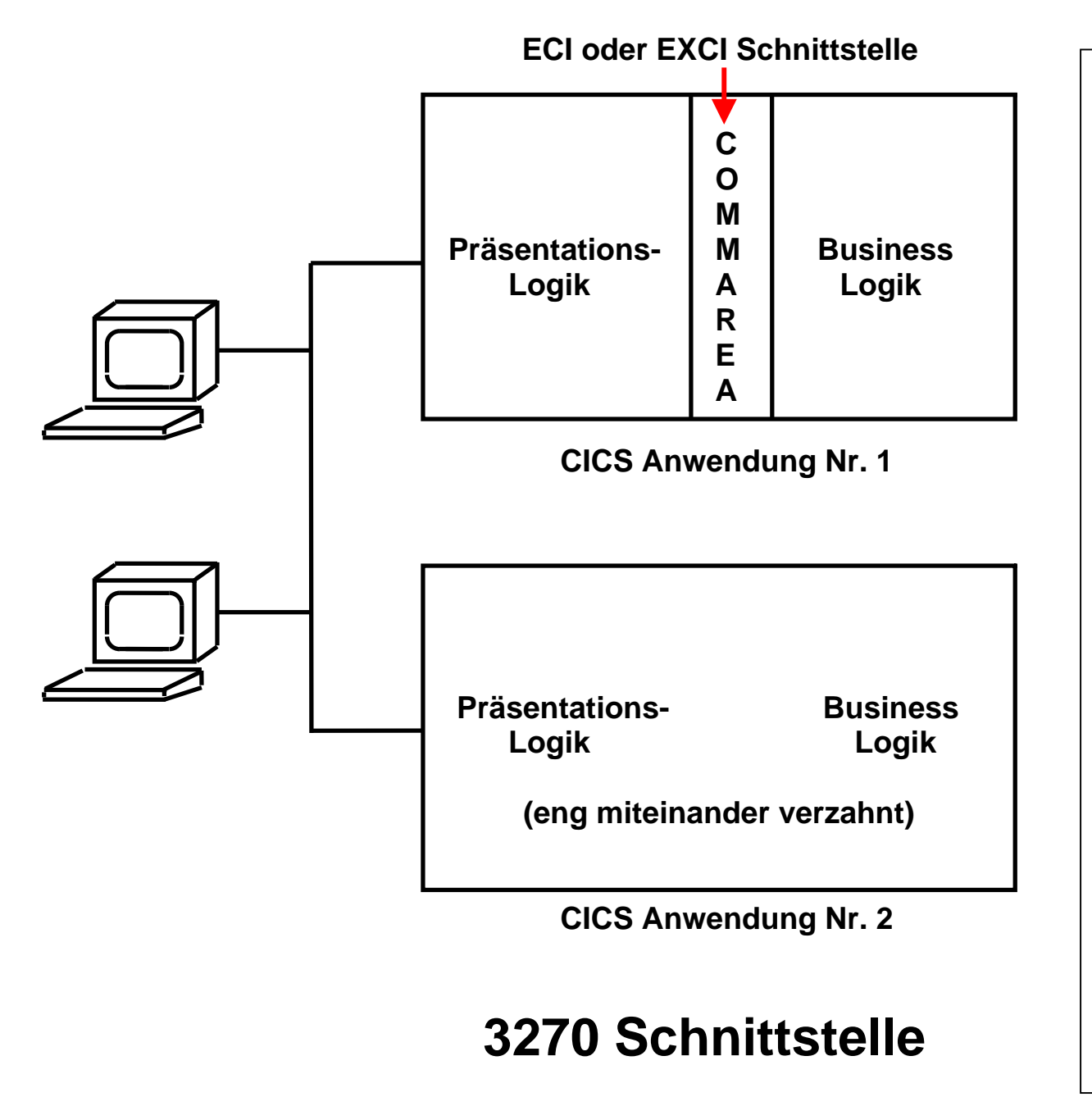

**Aufgabe: Ersatz der 3270 Schnittstelle durch eine Web Browser Schnittstelle oder eine andere GUI.** 

**Bei modernen CICS Anwendungen kommunizieren Business Logik und Präsentationslogik über COMMAREA. Hier ist es relativ einfach, eine Präsentationslogik durch eine andere zu ersetzen, oder für eine gegebene Businesslogik mehrere alternative Präsentationslogiken anzubieten.** 

**Bei vielen älteren CICS Anwendungen sind Presentation Logik und Business Logik eng miteinander verwoben. Es ist vielfach nicht möglich oder sinnvoll, diese Anwendungen umzuschreiben, um eine saubere Trennung zwischen Business Logik und Presentation Logik zu erreichen. Hier ist eine Modernisierung der Oberfläche nur mittels Screen Scraping möglich.** 

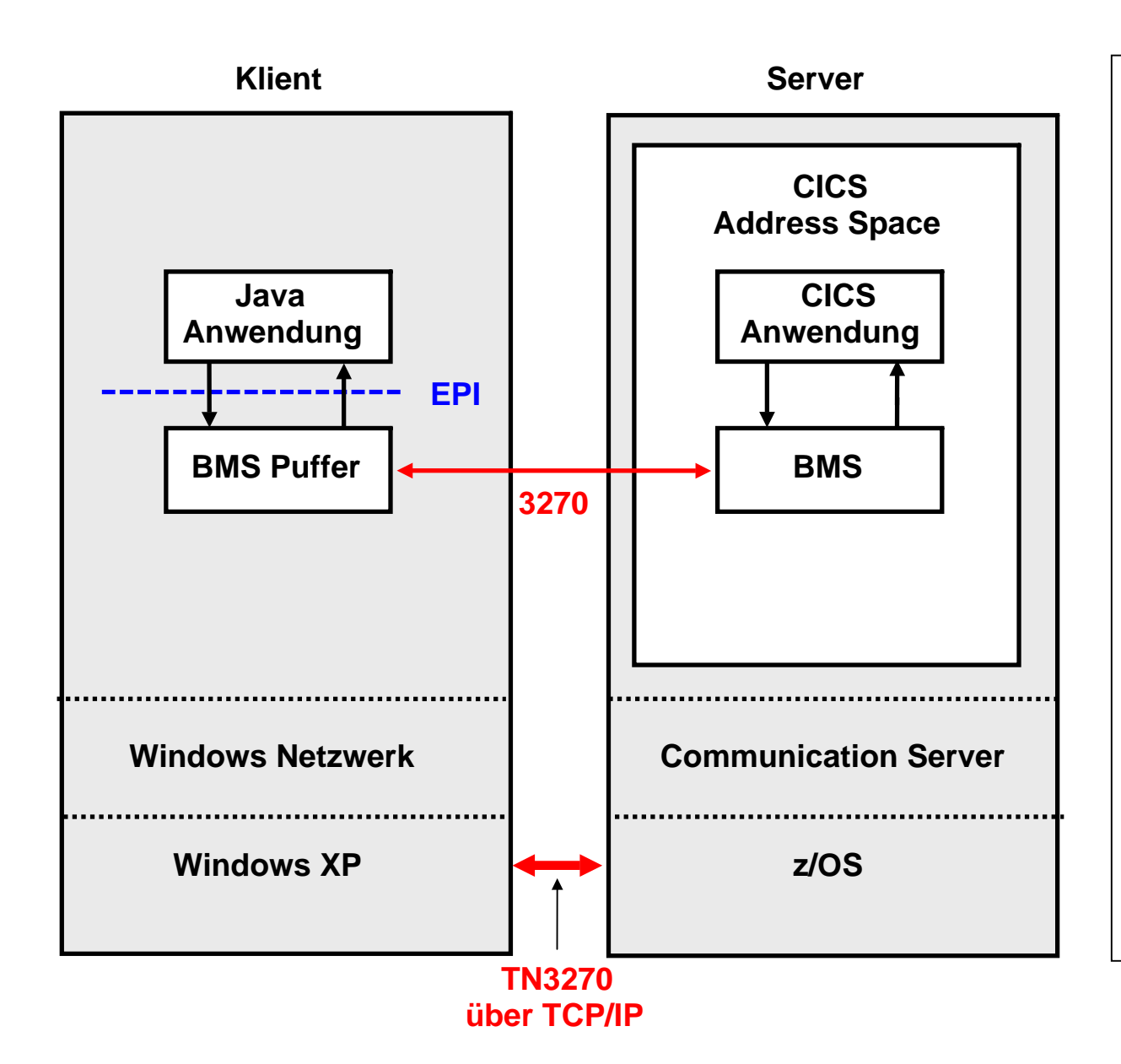

**CICS Screen Scraping kann mittels eines Java Programms auf dem Klienten Rechner implementiert werden. Hierbei überträgt ein 3270 Datenstrom eine Ausgabenachricht, wiegehabt, in den 24 x 80 Byte großen BMS Puffer des 3270 Emulators. Das Java Programm greift über die EPI Schnittstelle auf den BMS Puffer Inhalt zu.** 

**Eine Java Anwendung auf dem Klienten kann über die EPI Schnittstelle auf den Inhalt des BMS Puffers zugreifen, und mit dessen Daten eine gefälligere graphische Oberfläche (GUI) erzeugen. Die Anwendung kann 3270-basierte CICS Transaktionen starten und Daten senden und empfangen, die mit dieser Transaktion assoziiert sind. Die Anwendung kann alternativ auch in Java, C++, PL/1 oder einer beliebigen anderen Programmiersprache geschrieben sein.** 

### **Screen Scraping Implementierung mittels Java**

**Als Alternative zu dem hier dargestellten Verfahren kann die Screen Scraping Logik auf einem Server laufen.** 

**Der Basic Mapping Support (BMS) ist Bestandteil des CICS Terminal Managers. Er wurde im Thema CICS**  Communication im Vorlesungsscript "Einführung in z/OS" erläutert. Siehe **http://jedi.informatik.uni-leipzig.de/de/Vorles/Einfuehrung/CicsCom/CicsComm02.pdf#page=07**

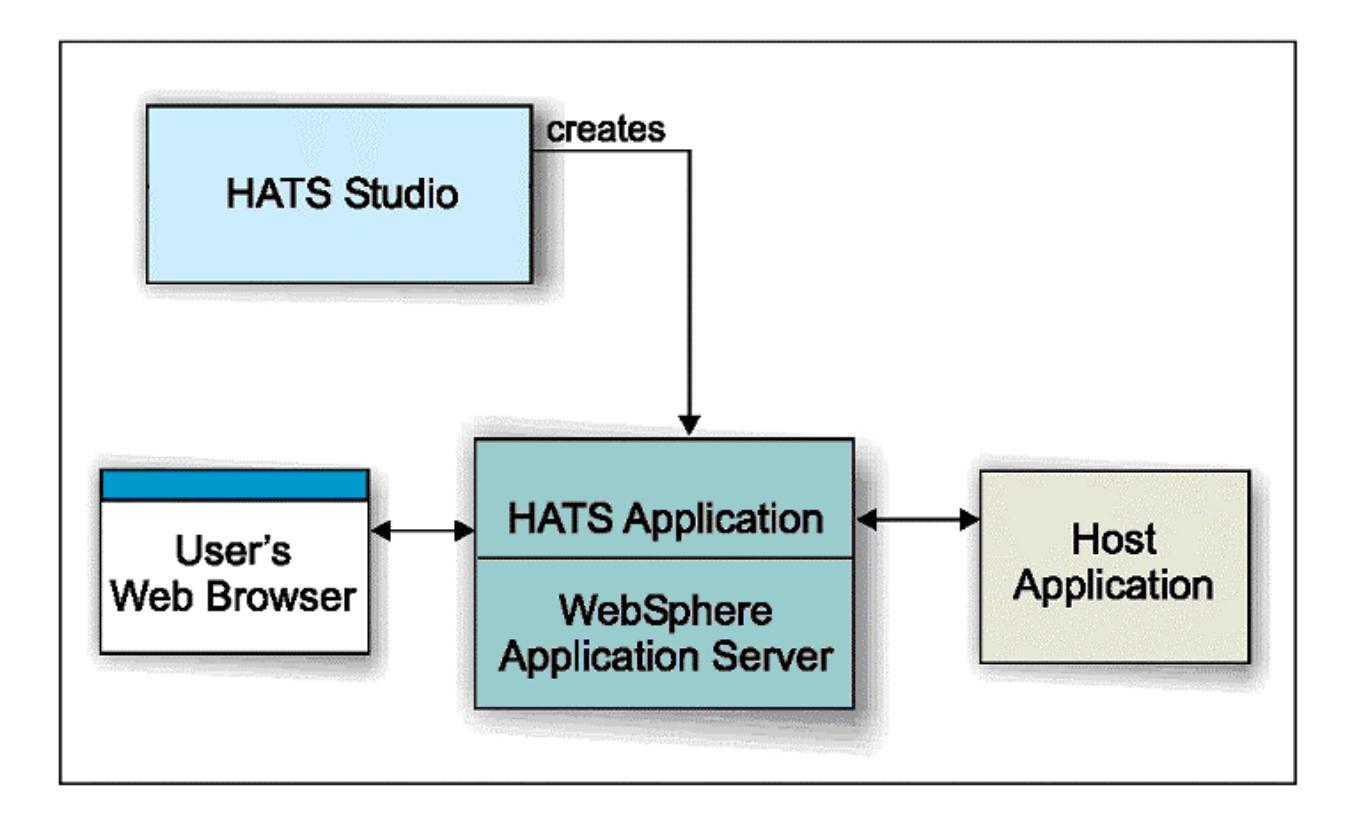

#### **IBM Host Access Transformation Services (HATS)**

**HATS ermöglicht Screen Scraping auf einem Server. Der HATS Server erstellt für eine Reihe angeschlossener Klienten 3270 Bildschirmdarstellungen als HTML Seiten. HATS erkennt automatisch die Komponenten des 3270 Bildschirm-Inhaltes mit Hilfe eines Satzes vordefinierter Regeln. Es übersetzt die Komponenten des 3270 Bildschirm-Inhaltes in Echtzeit in HTML. Auf dem Klienten ist nur ein Browser erforderlich.** 

**Im einfachsten Fall übersetzt der HATS Server den 3270 Datenstrom automatisch und unmittelbar in eine HTML Seite, die an den Browser des Terminals gesendet wird. HATS Studio ist eine optionale Entwicklungsumgebung, mit deren Hilfe das Erscheinungsbild auf dem Browser verbessert und angepasst werden kann.** 

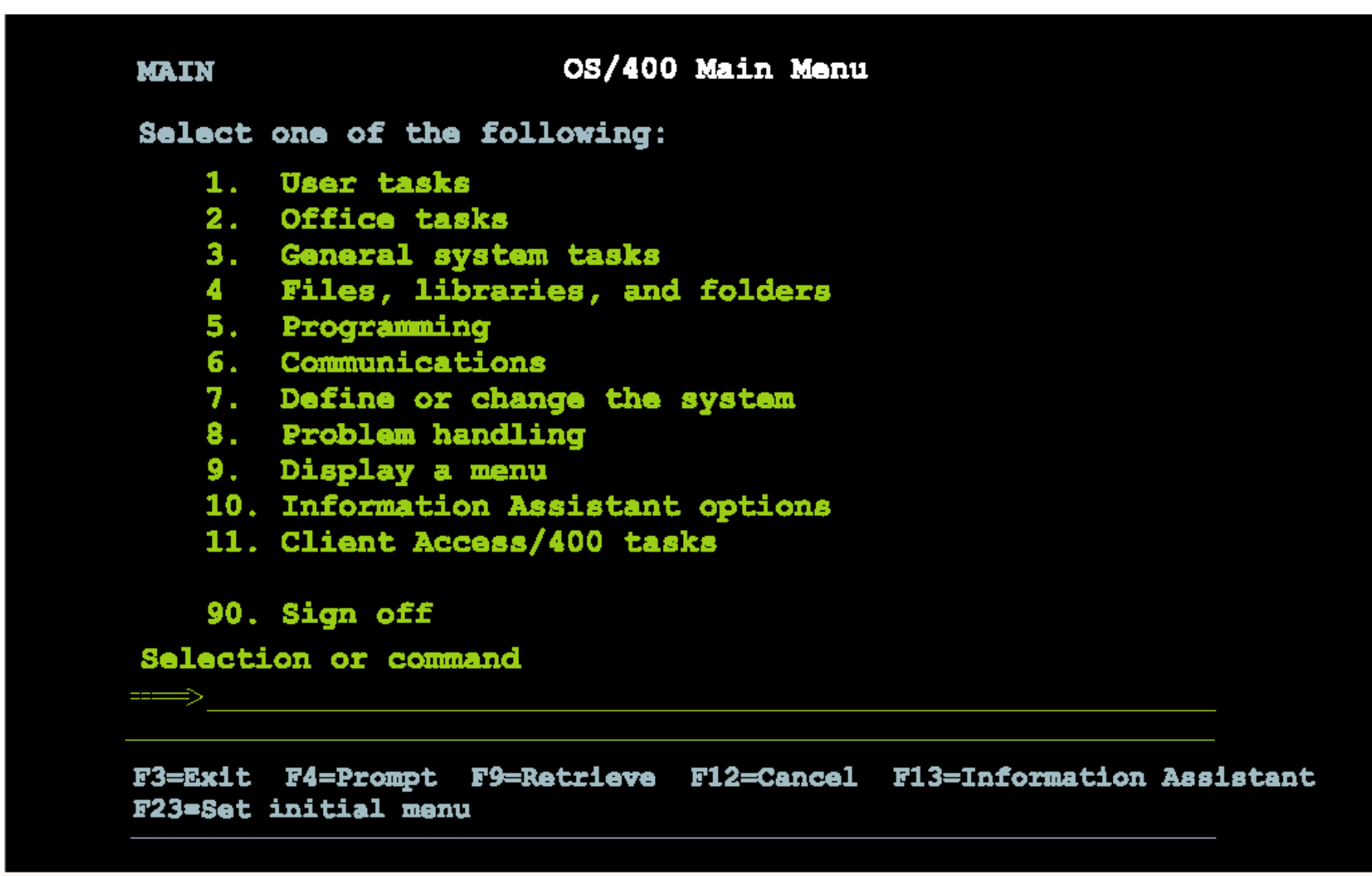

**Als Beispiel wird die hier gezeigte Bildschirmdarstellung ...** 

#### OS/400 Main Menu

#### Select one of the following

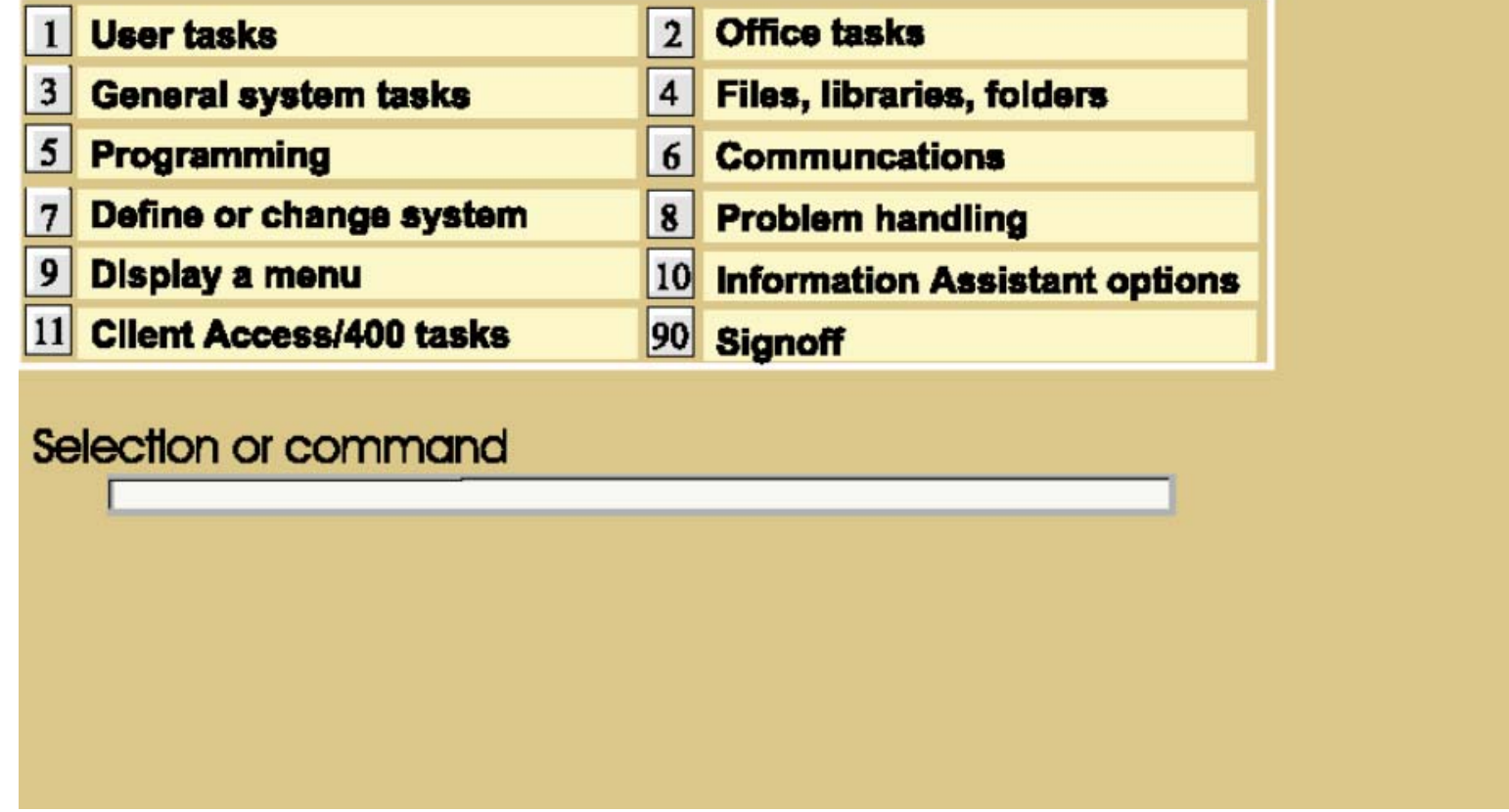

**... in diese Darstellung übersetzt. Das kann für eine große Anzahl von Maps mittels eines automatisch ablaufenden Verarbeitungsvorgang geschehen, ohne dass jede einzelne Map angefasst werden muss.** 

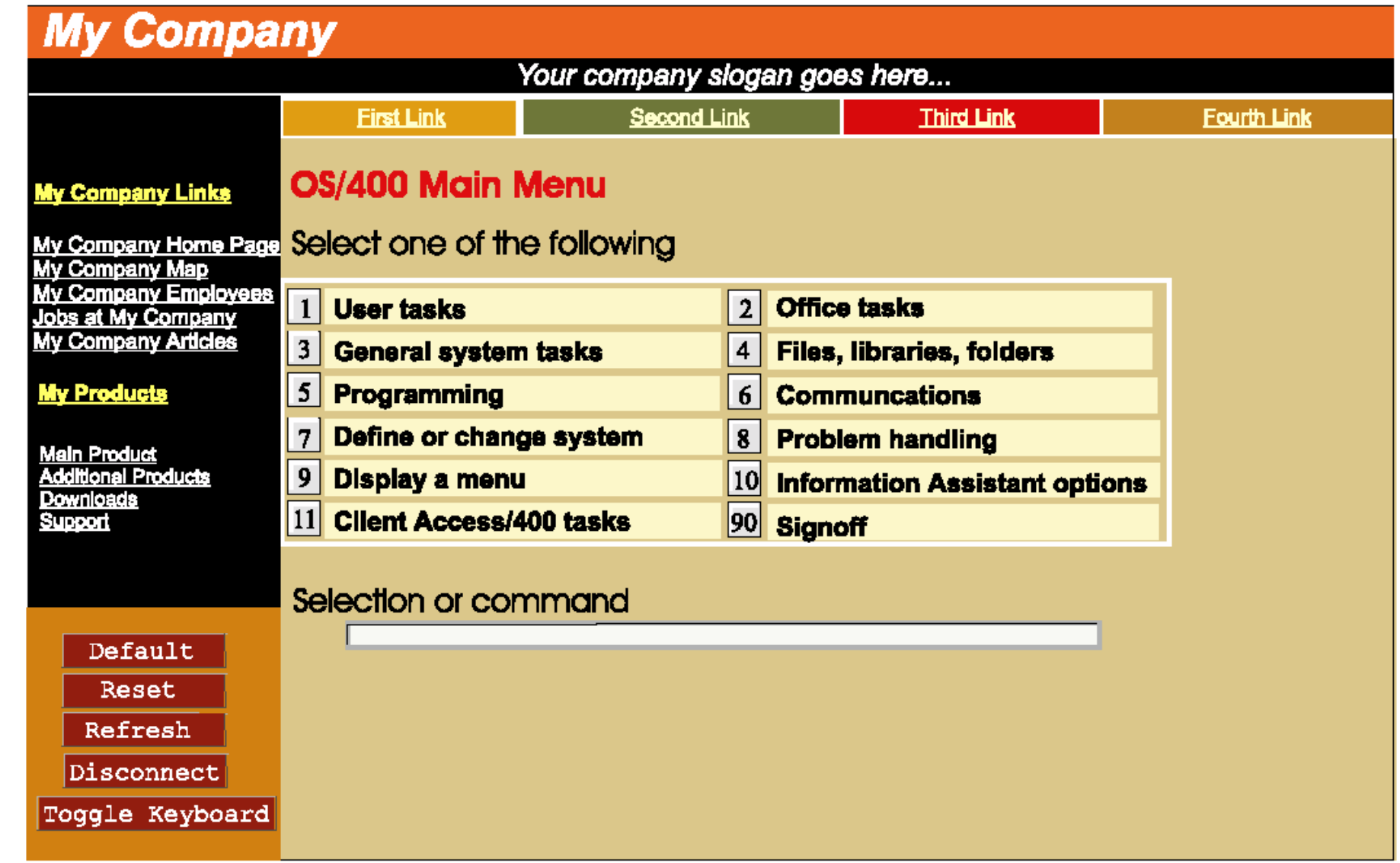

**Bei dieser Gelegenheit bietet sich an, die Bildschirmdarstellung um zusätzliche Elemente zu erweitern, die nicht Bestandteil des 3270 Datenstroms sind. Beispiele sind die Einfügung eines Firmenlogos, eine zusätzliche Liste mit Links, usw. Dies erfordert allerdings zusätzlichen Anpassungsaufwand, der mit Hilfe des HATS Studio erbracht werden kann.** 

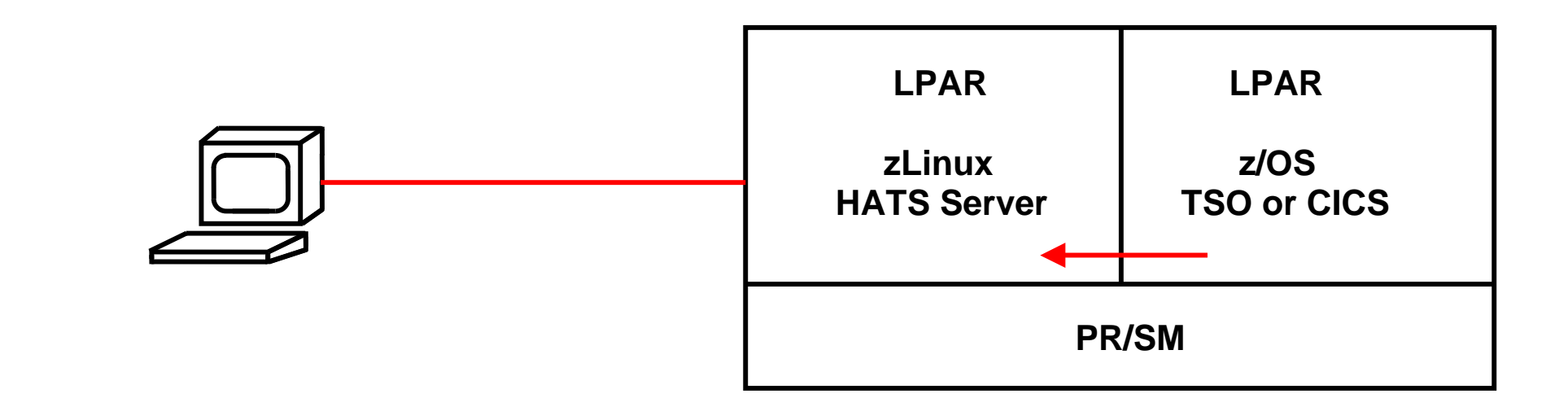

#### **Host Access Transformation Services HATS**

**Sie können das vorliegende Beispiel selbst durchführen, indem Sie sich unter** 

**http://galadriel.cs.uni-tuebingen.de:9080/csprak/**

**einloggen. Die folgenden Folien zeigen einige Beispiele** 

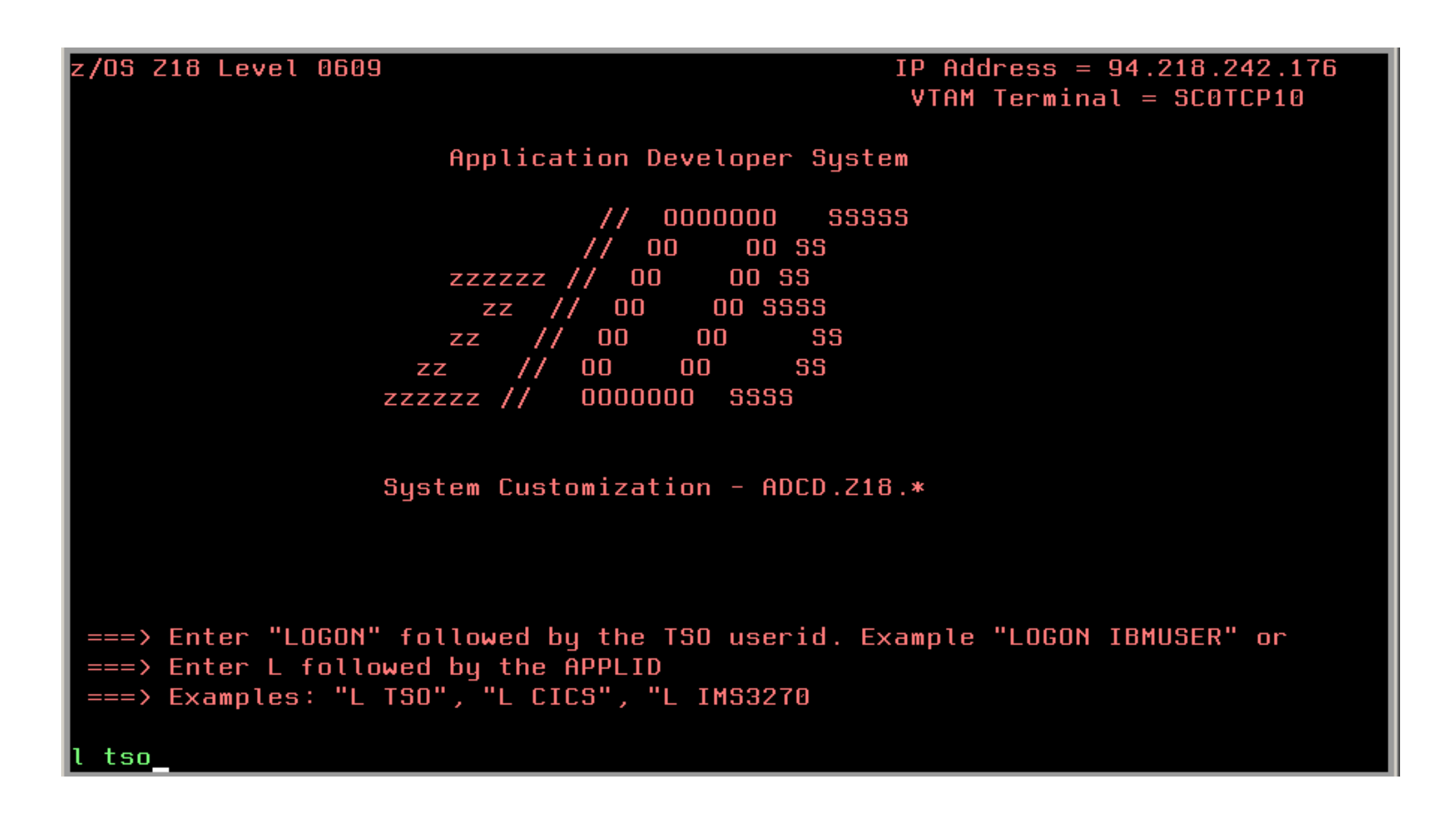

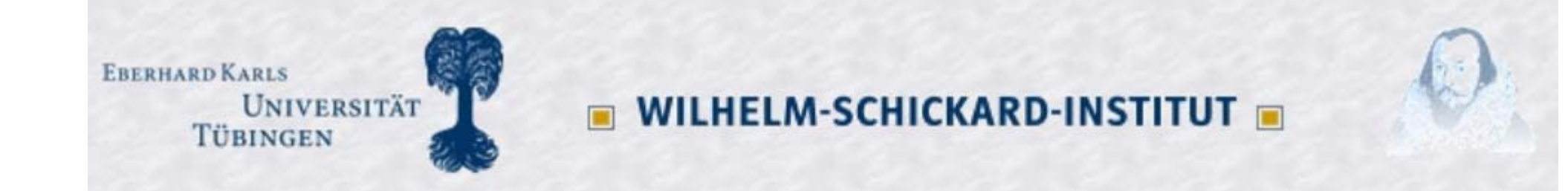

## **Application Developer System**

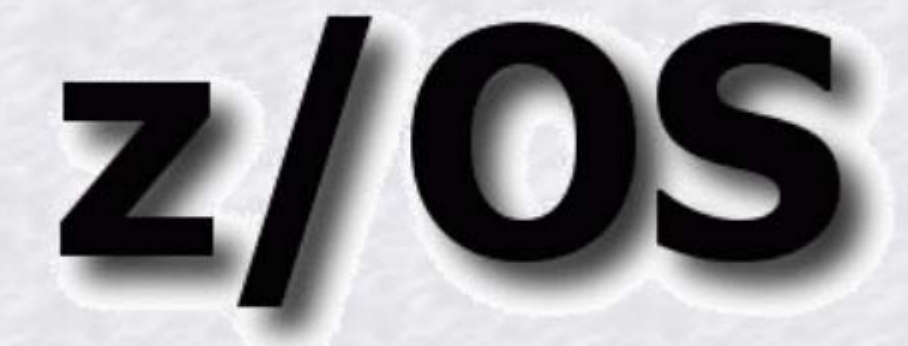

System Customization - ADCD.Z18.\*

**TSO Logon CICS Logon** 

Command: I tso

hobbit.cs.uni-tuebingen.de

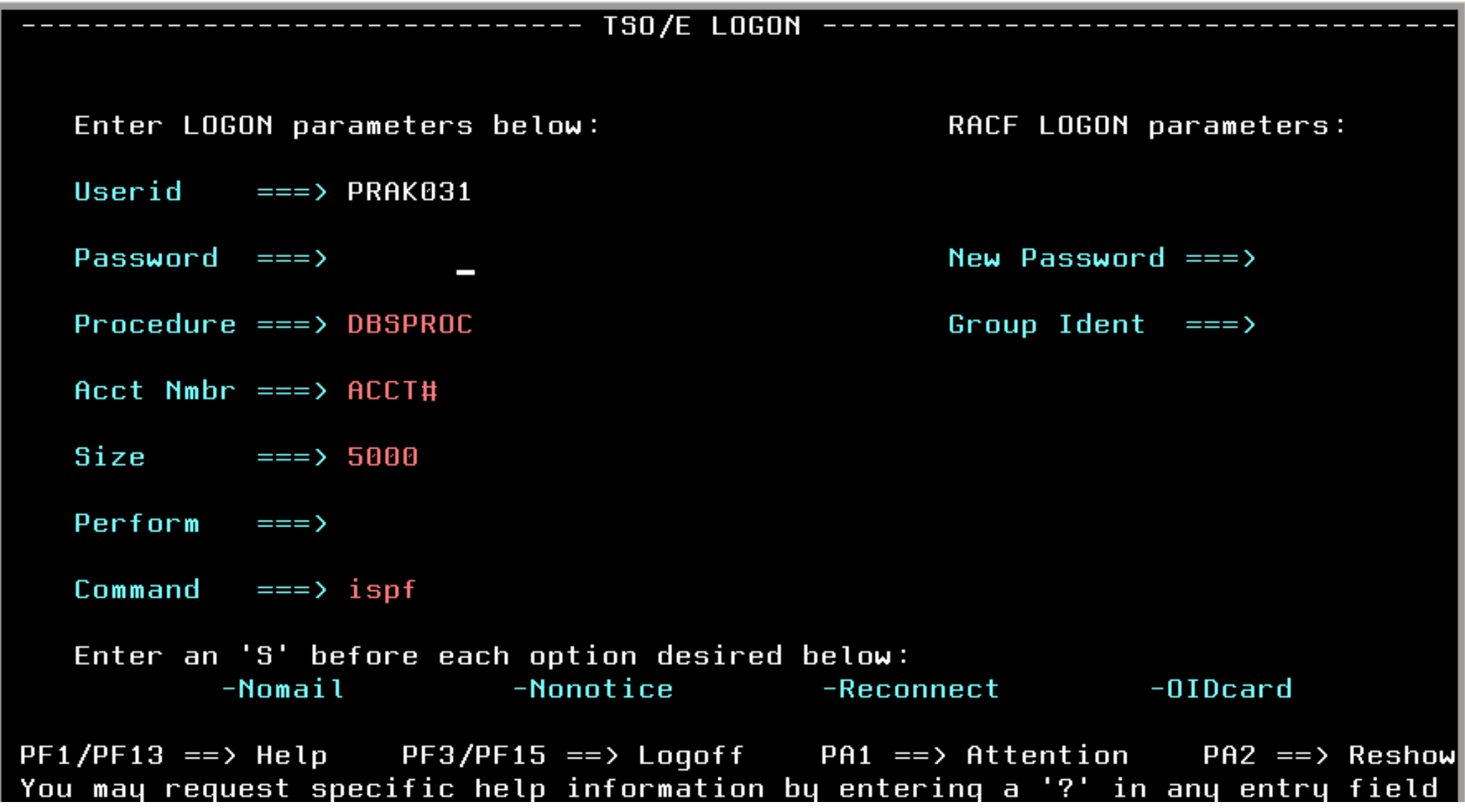

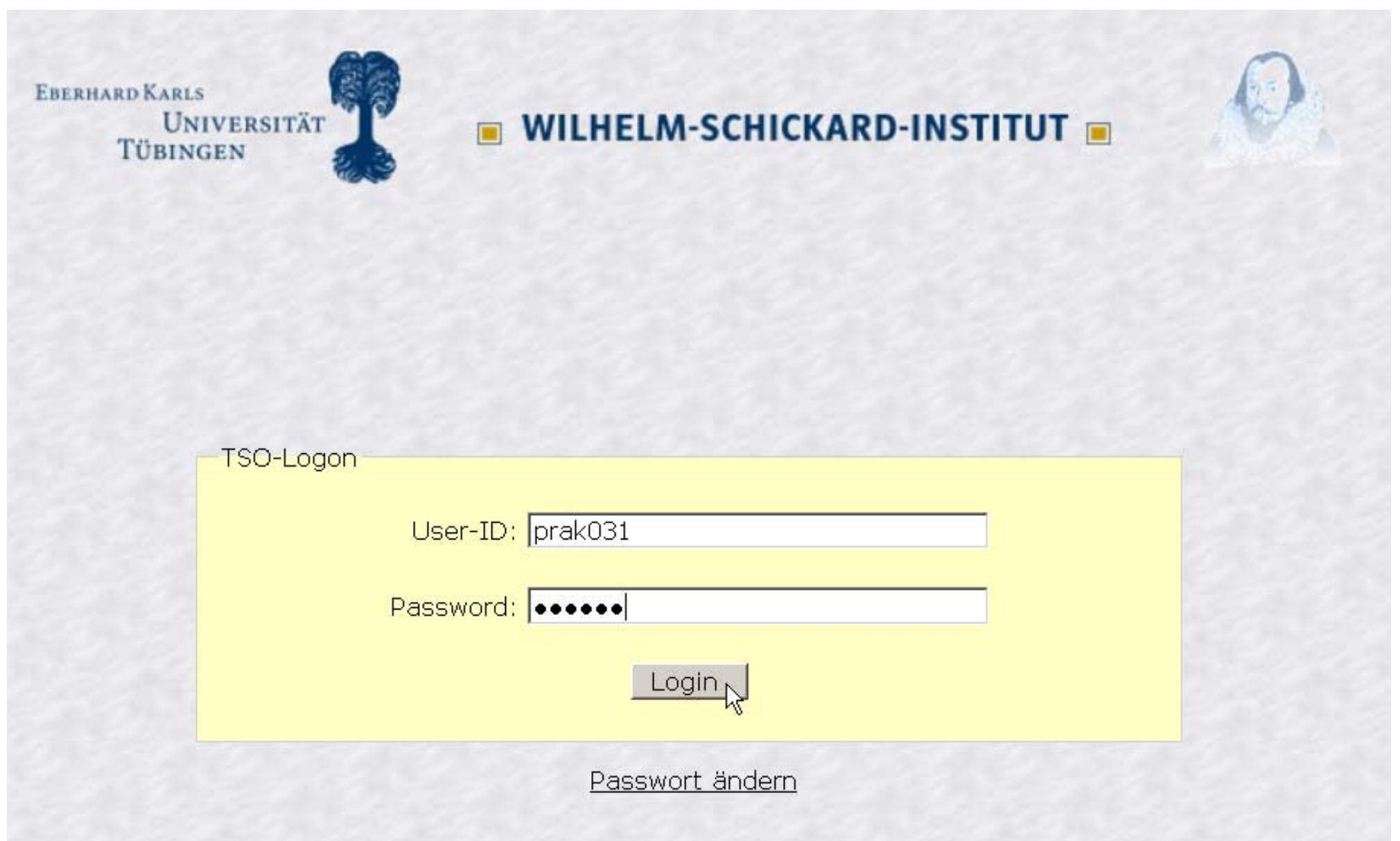

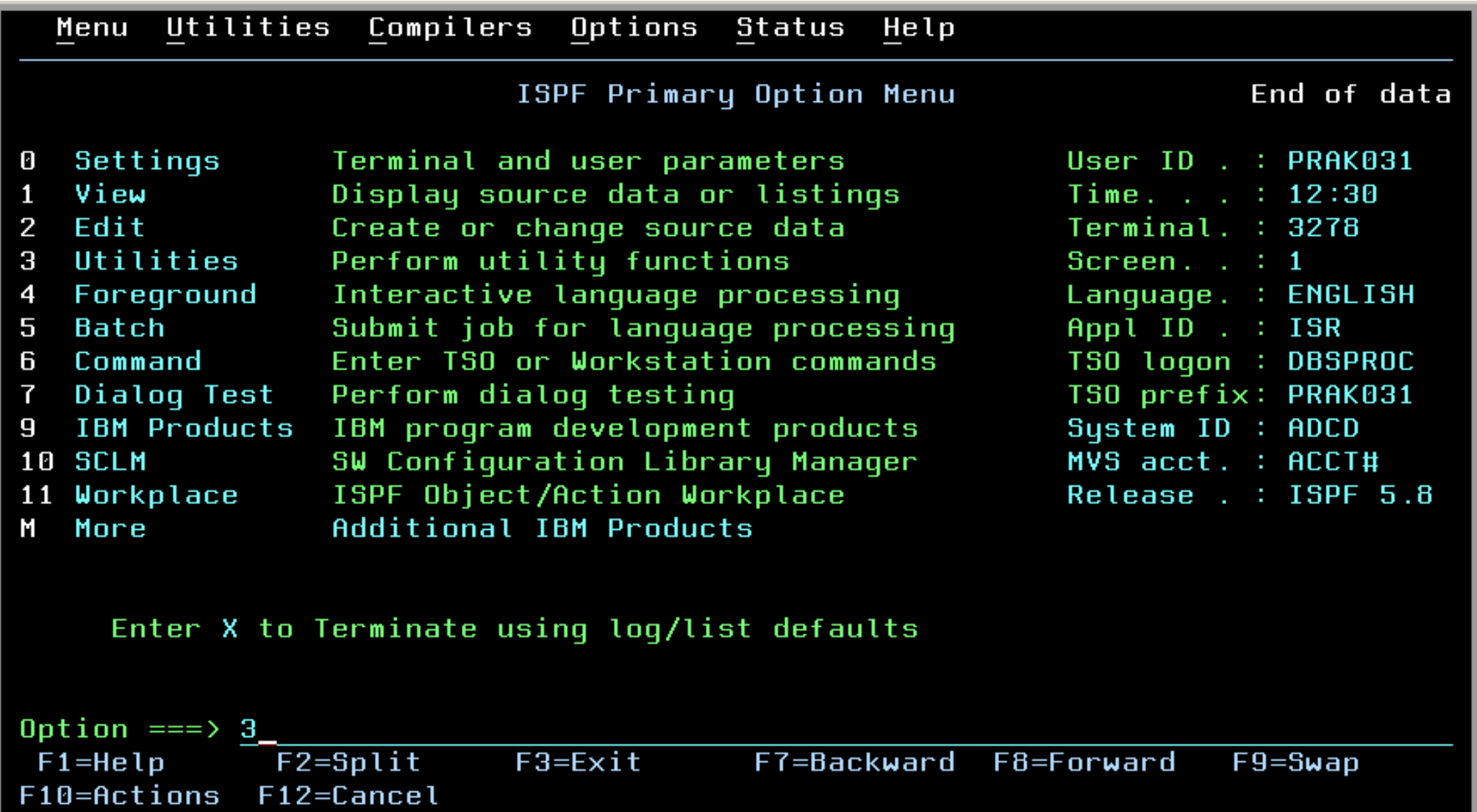

EBERHARD KARLS UNIVERSITÄT<br>TÜBINGEN

#### **WILHELM-SCHICKARD-INSTITUT**

#### **ISPF Primary Option Menu**

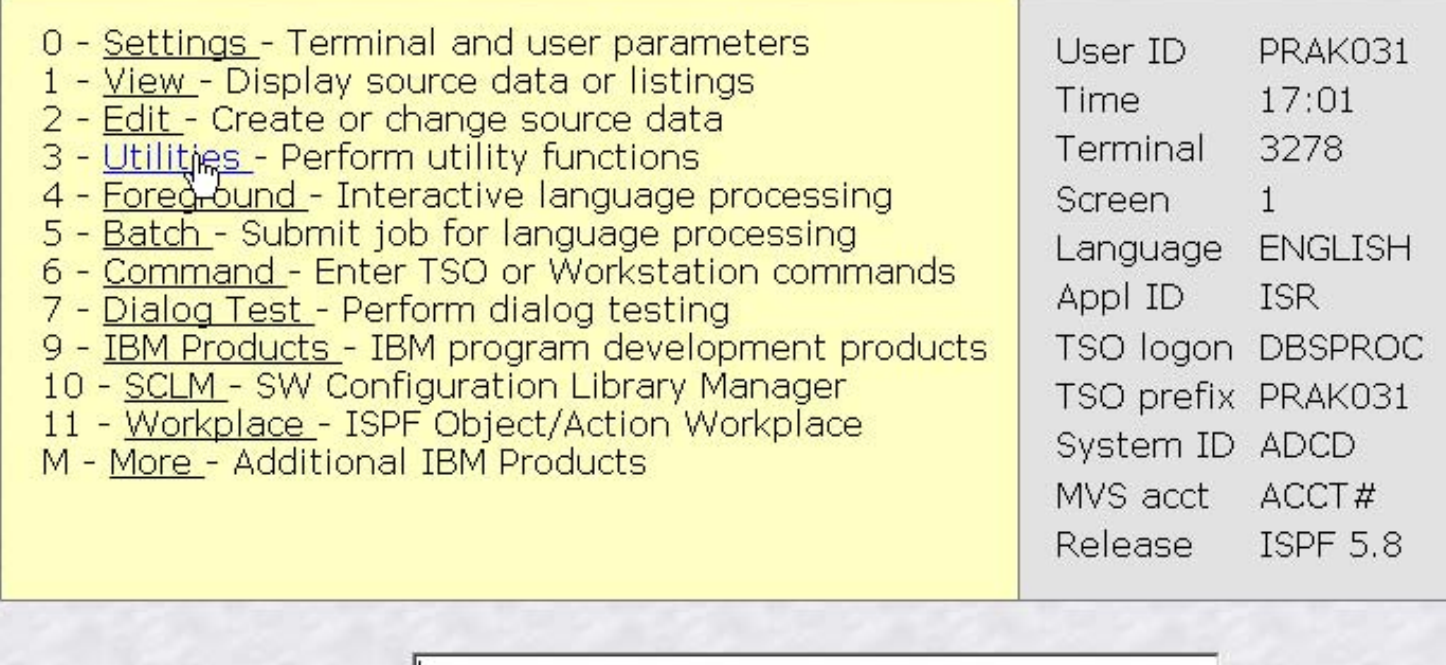

Option: |

F1=Help F3=Exit